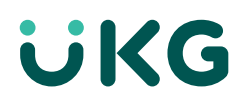

# **Assistance : guide de référence rapide**

### **La UKG Kronos Community, votre portail vers des ressources et services d'assistance**

Profitez pleinement de votre solution grâce aux outils et ressources mis à votre disposition. Grâce à cet espace en ligne intuitif et collaboratif, accédez à des outils d'assistance et divers dossiers en quelques clics.

#### **Commencez par vous inscrire**

**Vous n'êtes pas encore membre ? L'inscription est un jeu d'enfant**

Rendez-vous sur **[community.kronos.com](http://community.kronos.com)**

- Cliquez sur l'icône de **login** en haut à droite
- Cliquez sur **Register**
- Entrez votre ID solution et cliquez sur **Validate**
- Complétez votre profil et cliquez sur **Save**

Si vous ne connaissez pas votre ID solution, envoyez un e-mail à **[community@kronos.com](mailto:community%40kronos.com?subject=)**. Notre équipe se chargera de vous fournir cet identifiant.**[Get in-depth](https://community.kronos.com/s/article/How-To-Register-for-the-Kronos-Community?language=en_US)  [instructions on how to register. >](https://community.kronos.com/s/article/How-To-Register-for-the-Kronos-Community?language=en_US)**

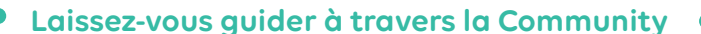

Une fois inscrit, vous trouverez les réponses et l'assistance dont vous avez besoin quand vous voulez. Vous pouvez :

- Accéder à des articles spécialisés ou à la documentation produit
- Poser vos questions et obtenir des réponses
- Vous inscrire pour recevoir des alertes et des notifications
- Ouvrir des dossiers d'assistance
- Et bien plus encore !

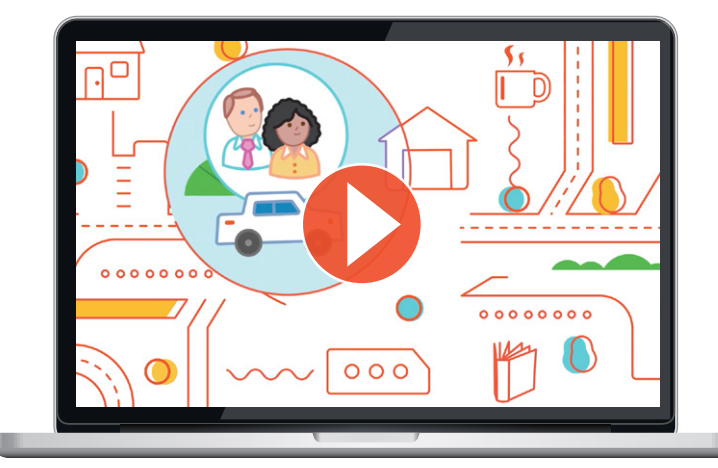

#### **Partez à la découverte de la Community Laissez-vous guider à travers la communauté**

**en vidéo** pour découvrir comment elle fonctionne et trouver ce qui vous intéresse. Vous souhaitez aller encore plus loin ? **Regardez notre collection de vidéos instantanées** pour en apprendre plus sur l'inscription et la personnalisation de votre profil, mais aussi pour explorer vos options, communiquer avec les autres membres, chercher des réponses, partager des idées, etc.

#### **Consultez la FAQ**

Avec le **[guide utilisateur de la UKG Kronos Community](https://community.kronos.com/s/article/Kronos-Community-FAQ-s-and-User-Tips-Guide)  [et lafoire aux questions](https://community.kronos.com/s/article/Kronos-Community-FAQ-s-and-User-Tips-Guide)**, familiarisez-vous avec la Community : apprenez comment créer un compte Community Portal, vous inscrire pour recevoir des conseils techniques et ouvrir un dossier d'assistance. La plupart des questions que vous vousposez se trouveront sûrement dans la FAQ.

## **Découvrez vos ressources d'assistance**

#### **Trouvez le contenu que vous cherchez**

Il est possible de consulter l'ensemble de la Community : une barre de recherche vous proposera des suggestions appropriées pour optimiser votre recherche et accéder aux meilleurs résultats, notamment des articles (documentation, conseils techniques, service packs), des discussions, etc.

#### **[Consulter les meilleures pratiques de recherche dans la](https://community.kronos.com/s/article/Best-Practices-for-Finding-What-You-re-Looking-for-in-Kronos-Community)  [Community >](https://community.kronos.com/s/article/Best-Practices-for-Finding-What-You-re-Looking-for-in-Kronos-Community)**

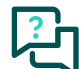

#### **Posez toutes vos questions !**

Obtenez le soutien d'autres utilisateurs et d'experts UKG. Avec plus de 40 000 membres, un nombre en constante augmentation, quelqu'un saura toujours vous répondre. Pour poser une question aux autres membres de la UKG Kronos Community, cliquez sur l'onglet **PRODUCT RESOURCES & CASES**, sélectionnez votre page produit, puis cliquez sur « Ask a question ».

**[Poser une question à des membres de la Community >](https://community.kronos.com/s/article/Best-Practices-for-Finding-What-You-re-Looking-for-in-Kronos-Community?language=en_US)**

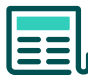

#### **Trouvez des solutions communes dans les articles spécialisés**

Vous cherchez des conseils sur la manière d'utiliser votre solution et de détecter des problèmes ? UKG™ (Ultimate Kronos Group) a écrit plus de 25 000 articles inspirés des questions les plus fréquemment posées.

#### **[Trouver le bon article >](https://community.kronos.com/s/login/?language=en_US&startURL=%2Fs%2Farticle%2FHow-To-Find-Knowledge-Base-Content-in-Kronos-Community%3Flanguage%3Den_US&ec=302)**

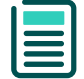

#### **Accédez à la documentation produit**

Vous voulez accéder à la documentation produit et aux guides pratiques ? Rien de plus simple !

#### **[Accéder à la documentation produit >](https://community.kronos.com/s/documentation?language=en_US)**

## **Notre équipe d'assistance est à votre disposition**

#### **Vous n'avez pas trouvé la réponse à votre question ?**

Si vous avez encore des questions après avoir exploré les options mises à votre disposition par la Community, contactez notre équipe d'assistance.

#### **Ouvrir un dossier avec l'assistance mondiale de UKG, c'est simple :**

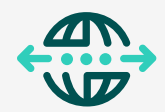

- **[Connectez-vous](https://community.kronos.com/s/login/?language=en_US&startURL=%252Fs%252F%253Ft%253D1536940670881)** à la UKG Kronos Community
- Sur la page d'accueil, cliquez sur l'onglet de navigation **PRODUCT RESOURCES & CASES** et sélectionnez « My Cases »
- Cliquez sur **Create Case** sur la droite
- Sur la plage suivante, complétez le formulaire, insérez une pièce jointe si besoin, puis cliquez sur **Submit**

**[Consulter les instructions détaillées pour ouvrir un](https://community.kronos.com/s/article/How-To-Open-a-Support-Case-with-KGS-in-Communities?language=en_US)  [dossier >](https://community.kronos.com/s/article/How-To-Open-a-Support-Case-with-KGS-in-Communities?language=en_US)**

REMARQUE : indiquez le nom et la version du produit dans le titre du dossier pour accélérer son traitement.

#### **Conseils en gestion des dossiers d'assistance**

Lorsque vous ouvrez un dossier, assurez-vous de saisir votre nom de compte ou votre ID solution dans le titre. Vous pouvez aussi entrer les premières lettres de votre nom de compte et appuyer sur la touche Entrée pour sélectionner votre nom dans la liste. Sélectionnez votre plateforme, indiquez un titre de dossier ainsi qu'une description précise de votre problème. Si vous recevez un message d'erreur, copiez le texte dans la description du dossier, insérez une pièce jointe si besoin, puis envoyez votre message. Pour gérer facilement plusieurs dossiers ouverts en parallèle, il suffit de filtrer par propriétaire de dossier, statut ou date. Si vous êtes un client ou un partenaire avec plusieurs ID solution, filtrez simplement par ID solution pour accéder rapidement au dossier qui vous intéresse.

## **Assistance critique : 24 h/24, 7 j/7**

Si votre système ou un module est en panne, ou si vous êtes confronté à un dysfonctionnement majeur, la corruption de données ou d'autres problèmes, veuillez nous **appeler au +800 3944 3578.**

**[Obtenir les numéros de téléphone de l'assistance](https://community.kronos.com/s/article/KB13193?language=en_US)  [mondiale pour d'autres pays >](https://community.kronos.com/s/article/KB13193?language=en_US)**

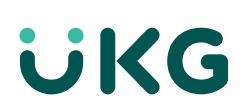

#### Retrouvez-nous en ligne sur UKG.com